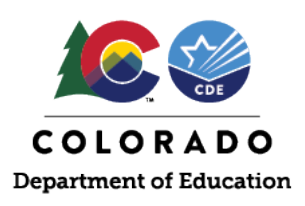

# **Chromebook Floating Accessibility Menu**

Chromebook devices include built-in accessibility features. Chromebooks used for CMAS, PSAT, and SAT must be in kiosk mode during testing. While kiosk mode blocks many Chromebook features from use during secure state testing, if previously turned on by a system administrator, ChromeOS now allows built-in accessibility features to work through a floating accessibility menu during testing.

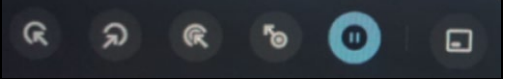

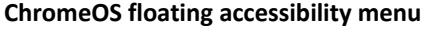

## **Bluebook for PSAT and SAT**

Some testing apps, like Bluebook, do not have built-in accessibility features. Students access the necessary accessibility features (e.g., screen reader, text-tospeech) through the ChromeOS floating accessibility menu. College Board advises [only enabling the floating accessibility menu on individual devices that will be](https://bluebook.collegeboard.org/technology/devices/chromebook/accessibility-kiosk-mode)  [used by students who require its use with Bluebook.](https://bluebook.collegeboard.org/technology/devices/chromebook/accessibility-kiosk-mode)

To avoid misadministrations, all districts using Chromebooks must verify the ChromeOS floating accessibility menu is disabled if they do not have any students approved for College Board accommodations that utilize the floating menu.

# **TestNav for CMAS**

The CMAS testing app, TestNav, includes built-in accessibility features and accommodations that are activated by individual student test settings indicated in the CMAS assessment management system, PearsonAccess<sup>next</sup>. As stated on the [Setup TestNav on ChromeOS page,](https://support.assessment.pearson.com/x/NgccAQ) districts must confirm external accessibility features, like the ChromeOS floating accessibility menu, are not available to students during CMAS testing. System administrators must ensure the kiosk floating accessibility menu is **disabled** before students begin testing with Chromebooks.

# **Restrict ChromeOS Floating Accessibility Menu**

CDE recognizes the challenge of varying requirements for different tests. For many schools, this will not be an issue if elementary and middle school students do not share devices with high school students. Additionally, this should not be an issue in districts without high school students requiring accommodations for PSAT/SAT. For schools with high school students requiring use of the floating accessibility menu for PSAT/SAT, we understand this requires extra steps.

#### **Active Proctoring**

Test Administrators must actively proctor the testing environment. Part of active proctoring is listening for unexpected noises and verifying students do not have access to prohibited materials in their testing spaces and on their testing devices. Mitigation is required when irregularities are encountered.

#### **If a student begins CMAS testing in TestNav and the ChromeOS floating accessibility menu is on:**

- Move the floating accessibility menu to upper right corner and minimize to the extent possible.
- If the Test Administrator hears a student access the menu, mute the speaker using the device hard key.
- Contact the School Assessment Coordinator and/or local Technology Contact to have the floating accessibility menu disabled by a system administrator through the Google Admin Console before the next testing session (see directions on the following page).

#### **CMAS Math and Science**

If a student accesses the ChromeOS floating accessibility menu while testing, this is not considered a misadministration, unless the use becomes confusing or disruptive.

#### **CMAS ELA**

If a student accesses the ChromeOS floating accessibility menu while testing, stop the test and address. If the student repeatedly accesses the toolbar despite redirection, that is a misadministration.

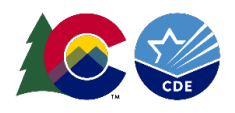

If schools are using the same devices for PSAT/SAT and CMAS administrations, verify the ChromeOS floating accessibility menu is disabled before using those devices for CMAS administrations, as well as for PSAT/SAT administrations that do not require those accommodations.

### **Google Admin Console Settings**

By default, the floating accessibility menu is **disabled** for Chromebook Kiosk apps. If it is **enabled**, a system administrator previously changed this setting through the Google Admin Console.

Before CMAS testing, system administrators must find and revert this setting:

- 1. Navigate to: Google Admin Console > Devices > Chrome > Settings > Device settings.
- 2. Search for "floating" > Kiosk accessibility > Kiosk floating accessibility menu.
- 3. Change the setting to default: Do not show the floating accessibility menu in kiosk mode.

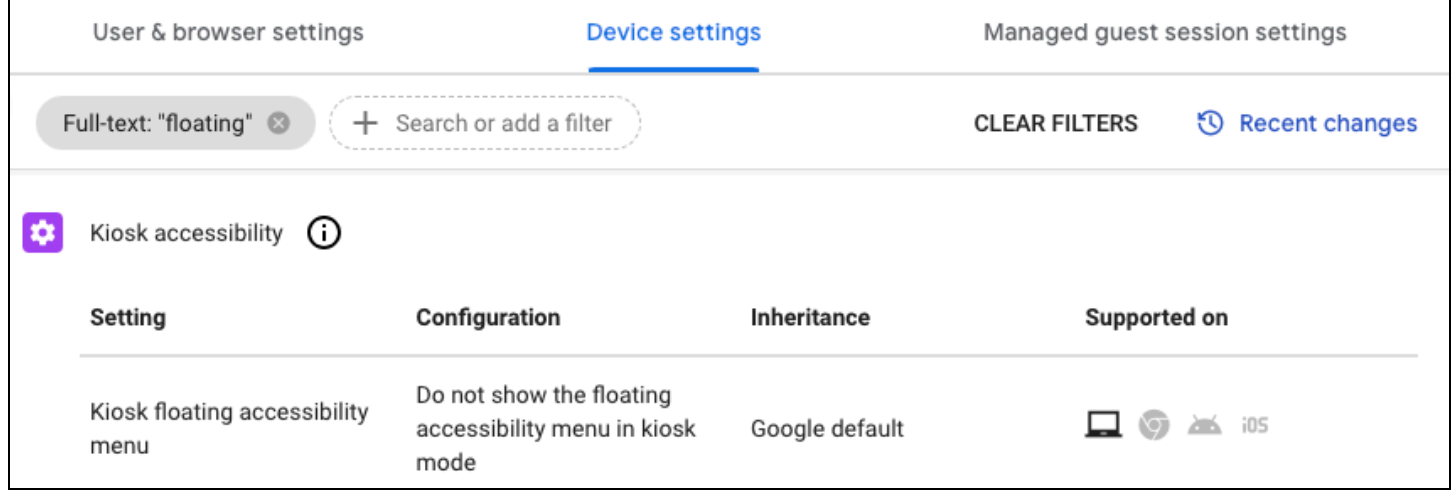

**Image of Google Admin Console Settings**

#### **Contacts**

**Testing Guidance:**

- **Official DTCs contact Collin Bonner with technology setup questions.**
- **[bonner\\_c@cde.state.co.us](mailto:bonner_c@cde.state.co.us)**

**CMAS TestNav Support: 1-888-687-4759**

**PSAT/SAT Bluebook Support: 1-866-917-9030**